# Nachermittlung amtliche Auskunftssperre

[Hauptseite](https://onlinehilfen.ra-micro.de/index.php/Hauptseite) > [Online Recherchen](https://onlinehilfen.ra-micro.de/index.php/Kategorie:Online_Recherchen) > [Supercheck Ermittlungen](https://onlinehilfen.ra-micro.de/index.php/Supercheck_Ermittlungen) > [Nachermittlung amtliche Auskunftssperre](https://onlinehilfen.ra-micro.de)

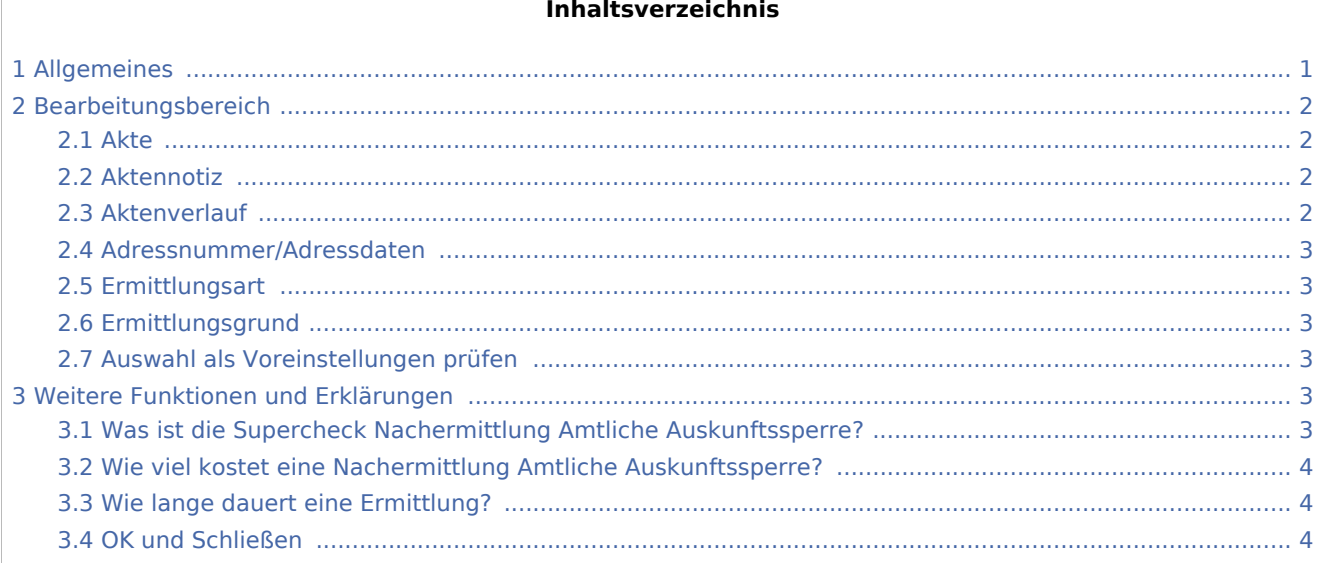

## <span id="page-0-0"></span>Allgemeines

Start einer Supercheck Ermittlung in RA-MICRO:

Schritt 1: Im Bereich *Angefragte Adresse* eine Aktennummer eingeben, zu der die Anfrage gespeichert werden soll.

Schritt 2: Im Bereich *Anfrageoptionen* die gewünschte Ermittlungsart wählen.

Schritt 3: Einen Ermittlungsgrund wählen.

Schritt 4: Mit einem Klick/Touch auf die Schaltfläche wird der Ermittlungsauftrag als E-Brief im

Postausgang des *E-Ausgangsfachs* gespeichert und von dort aus entweder automatisch oder manuell an Supercheck versendet.

Schritt 5: Den Nachweis des berechtigten Interesses per Telefax an 06086 3988-59 (weitere Details siehe unten) senden.

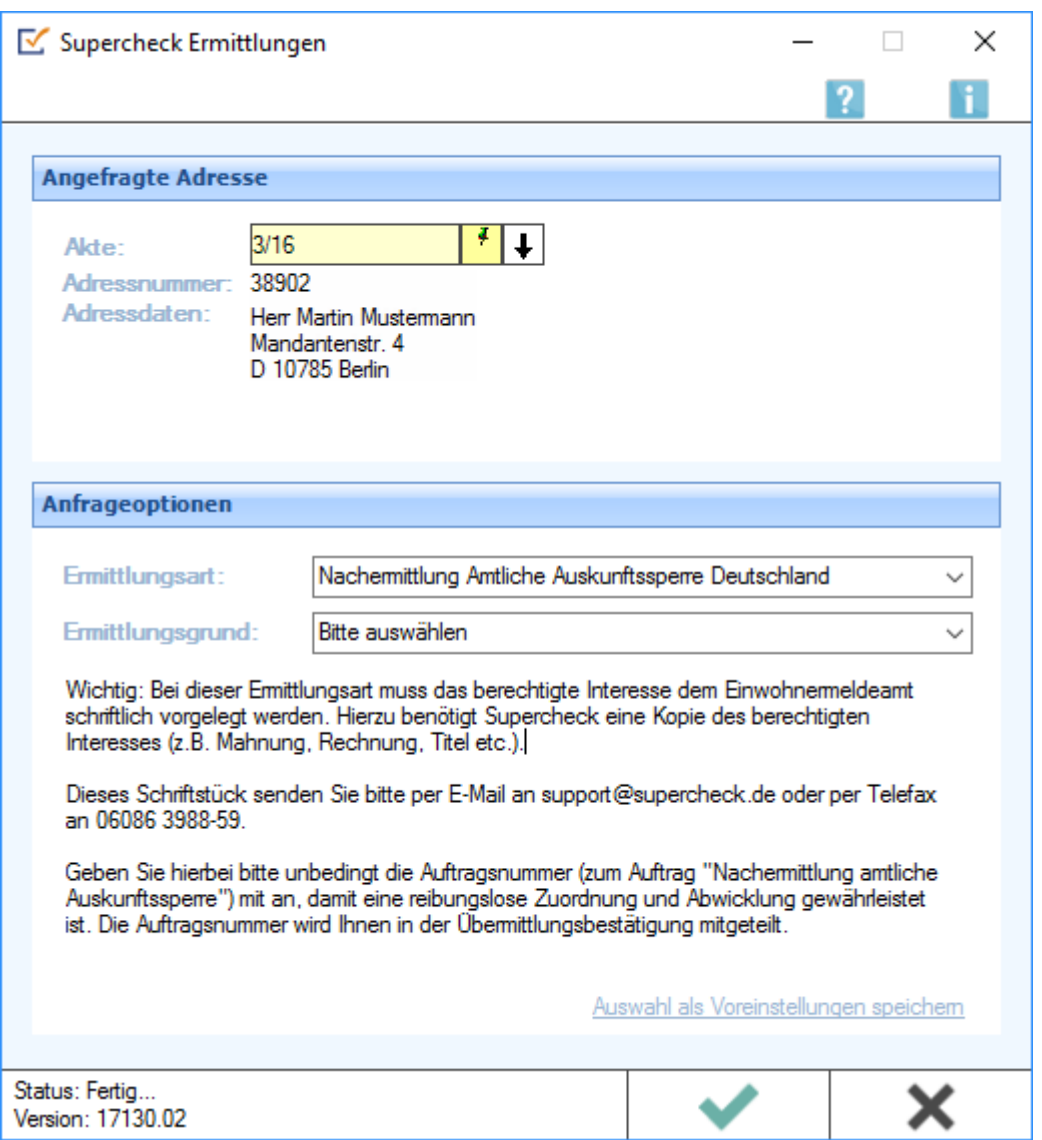

# <span id="page-1-0"></span>Bearbeitungsbereich

#### <span id="page-1-1"></span>Akte

Hier wird die Aktennummer vorgeschlagen, die beim Start der *Supercheck Ermittlungen* eingegeben wurde. Bei Bedarf kann hier eine Änderung vorgenommen werden.

#### <span id="page-1-2"></span>Aktennotiz

Ermöglicht das Speichern einer Aktennotiz. Die Aktennotiz kann bei der Bearbeitung der Akten dadurch laufend mitgeführt und fortgeschrieben werden.

## <span id="page-1-3"></span>Aktenverlauf

Ruft eine Liste mit zuvor gewählten Aktennummern zur erleichterten Aktenauswahl auf.

## <span id="page-2-0"></span>Adressnummer/Adressdaten

An dieser Stelle werden die Adressdaten angezeigt, zu denen eine Anfrage durchgeführt werden soll.

### <span id="page-2-1"></span>Ermittlungsart

Ermöglicht den Wechsel zu folgenden Ermittlungsarten:

- [Anschriftenermittlung Privatpersonen Deutschland](https://onlinehilfen.ra-micro.de/wiki2/index.php/Anschriftenermittlung_Privatpersonen_Deutschland_(Supercheck_1))
- [Monitor-Dauerüberwachung Privatpersonen Deutschland](https://onlinehilfen.ra-micro.de/wiki2/index.php/Monitor-Dauer�berwachung_Privatpersonen_Deutschland_(Supercheck_4))
- **[Firmenermittlung Deutschland](https://onlinehilfen.ra-micro.de/wiki2/index.php/Firmenermittlung_Deutschland_(Supercheck_3))**
- [Bonitätsprüfung Privatpersonen Deutschland](https://onlinehilfen.ra-micro.de/wiki2/index.php/Bonit�tspr�fung_Privatpersonen_Deutschland_kurz_(Supercheck_10))
- [Vollstreckungsauskunft Privatpersonen Deutschland](https://onlinehilfen.ra-micro.de/wiki2/index.php/Vollstreckungsauskunft_Privatpersonen_Deutschland_(Supercheck_11))
- [Vollstreckungsauskunft Firmen Deutschland](https://onlinehilfen.ra-micro.de/wiki2/index.php/Vollstreckungsauskunft_Firmen_Deutschland_(Supercheck_12))
- [Anschriftenermittlung Privatpersonen Europa](https://onlinehilfen.ra-micro.de/wiki2/index.php/Anschriftenermittlung_Privatpersonen_Europa_(Supercheck_20))

#### <span id="page-2-2"></span>Ermittlungsgrund

Hier kann der gewünschte Ermittlungsgrund gewählt werden. Folgende Ermittlungsgründe sind möglich:

- *Forderung*: Mit diesem Ermittlungsgrund kann z. B. eine Geldleistung von der zu ermittelnden Person oder Firma gefordert werden,
- *Überprüfung eines Versicherungsvertrages*: Für den Fall, dass die Ermittlung zur Überprüfung eines Versicherungsvertrages in rechtlicher oder tatsächlicher Hinsicht benötigt wird,
- *Kontaktaufnahme im Rahmen einer bestehenden Geschäftsbeziehung*: Mithilfe dieses Ermittlungsgrunds kann eine Person oder Firma im Rahmen einer bestehenden Geschäftsbeziehung kontaktiert werden,
- *Anmeldung zivilrechtlicher Ansprüche (Mahnbescheid / Klage / Zwangsvollstreckung*: Diese Auswahl ist zu treffen, wenn gegen die zu ermittelnde Person oder Firma gerichtlich vorgegangen werden soll, indem z. B. eine Klage eingereicht wird,
- *Anbahnung Mietverhältnis*: unterstützt beim Abschluss eines Mietvertrages,
- *Überprüfung Mietverhältnis*: unterstützt bei der Überprüfung eines bestehenden Mietverhältnisses in rechtlicher oder tatsächlicher Hinsicht.

#### <span id="page-2-3"></span>Auswahl als Voreinstellungen prüfen

Wenn öfters gleichlautende Ermittlungen durchgeführt werden, besteht die Möglichkeit, die getroffene Auswahl als Voreinstellungen zu speichern.

## <span id="page-2-4"></span>Weitere Funktionen und Erklärungen

## <span id="page-2-5"></span>Was ist die Supercheck Nachermittlung Amtliche Auskunftssperre?

Mit der Supercheck Nachermittlung *Amtliche Auskunftssperre Deutschland* kann eine erneute Anschriftenermittlung für die Fälle durchgeführt werden, in denen das Einwohnermeldeamt keine Auskunft über die angefragte Person erteilt hat, weil eine amtliche Auskunftssperre vorliegt.

Eine amtliche Auskunftssperre wird in der Regel bei Gefahr für Leib und Leben erteilt. In über 90% solcher Fälle kann über eine erneute Anfrage - mit der Ermittlungsart Nachermittlung Amtliche Auskunftssperre und unter gesondertem Nachweis des berechtigten Interesses - eine Auskunft erteilt werden

Wichtig: Bei dieser Ermittlungsart muss das berechtigte Interesse dem Einwohnermeldeamt schriftlich vorgelegt werden. Hierzu benötigt Supercheck eine Kopie des berechtigten Interesses (z. B. Mahnung, Rechnung, Titel etc.). Wir bitten, dieses Schriftstück per E-Mail an support@supercheck.de oder per Telefax an 06086 3988-59 zu senden. Hierbei ist bitte unbedingt die Auftragsnummer (zum Auftrag "Nachermittlung amtliche Auskunftssperre") mit anzugeben, damit eine reibungslose Zuordnung und Abwicklung gewährleistet ist. Die Auftragsnummer wird in der Übermittlungsbestätigung mitgeteilt.

## <span id="page-3-0"></span>Wie viel kostet eine Nachermittlung Amtliche Auskunftssperre?

Siehe unter [RA-MICRO Online Preisliste.](https://www.ra-micro-online.de/rcdownloads/rmo_preise.pdf)

## <span id="page-3-1"></span>Wie lange dauert eine Ermittlung?

Die Ermittlungsdauer ist abhängig vom jeweiligen Einwohnermeldeamt.

## <span id="page-3-2"></span>OK und Schließen

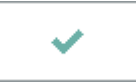

Mit einem Klick/Touch auf diese Schaltfläche wird der Ermittlungsauftrag als E-Brief in den Postausgang des *E-Ausgangsfachs* gespeichert und von dort aus entweder automatisch oder manuell an Supercheck gesandt. Eine Abschrift wird wie gewohnt in die *E-Akte* gespeichert.